Move Mouse Crack Activation Free Download [Mac/Win]

## [Download](http://evacdir.com/artificer/barazzutti/looses/ZG93bmxvYWR8UVU3TTJKb2QzeDhNVFkxTkRVeU1qRXhNSHg4TWpVM05IeDhLRTBwSUhKbFlXUXRZbXh2WnlCYlJtRnpkQ0JIUlU1ZA/outgoings=sitcom=pron.TW92ZSBNb3VzZQTW9)

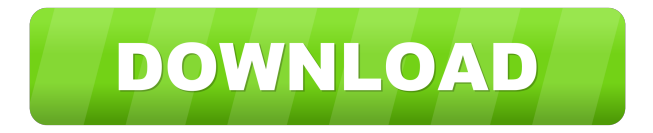

# \* Move Mouse Torrent Download will make the mouse move from its current position to the mouse position you specify. \* Support for mouse movements in the form of multiple directions and distances. \* Ability to turn on mouse movement when a task is activated. \* Ability to set the mouse movement speed. \* You can activate multiple events at the same time (very useful when playing a game). # Move Mouse Serial Key Links:  $\# * \#$  Comments, suggestions and requests are appreciated. Any additional features will be included in the next release. If you find bugs, please report them in the comments section at drchuck.net. # This is a small VB.Net and C# project that shows how to add multi-monitor support to your application. The purpose of the class is to manage multiple monitors and provide the user with the ability to switch between them. I've written the class to be easy to use. It doesn't require anything to be installed or referenced. Just add it to the form and all the code will work out of the box. Key Features - Show two or more monitors in a single Form (if you close the first monitor the app will close) - Add and remove monitors at will. - In addition to monitor detection,

I've added a function that allows you to query the primary monitor (this helps if you want to add a menu option that tells you the name of the current primary monitor) MultiMonitorUsage The use of this class is simple. I've included a class and some example code. Please try it out and let me know how it works for you. Attachments There are no attachments. Download You may find the download link at the bottom of the page. New Project When you create a new project, you'll be given the option to select between a VB.Net or C# version. If you choose C#, you'll have the option to create a Windows Form project, WPF project, Console project, or WPF and Console project. As you can see, it is very simple. If you click on the button to add the new monitor, the application will detect the presence of monitors and you'll be prompted to name and add the additional monitor. Show me the code Here is the

**Move Mouse Crack + For Windows (Final 2022)**

Screenshots: Tons of other stuff. Keyboard Macro Recorder 2.0.1.88 x 64 / 7.4MB Create your own macros and capture them on the fly with Keyboard Macro Recorder. You can also record keyboard commands, mouse movements and screen snapshots for quick playback later. Keyboard Macro Recorder is a tiny, free software that can capture most keyboard events. It includes a feature-rich editor with various widgets, keystrokes, and text editing. Keyboard Macro Recorder can capture keyboard events from windows applications and activate their hot keys when you start typing. Keyboard Macro Recorder allows you to record mouse movements and the mouse positions over time. You can record a specific section of the screen, a region of your screen, the entire screen, or take a snapshot of the screen (including graphics or fonts) as it is. It works with most video cards and monitors and has no install or runtime requirements. Keyboard Macro Recorder allows you to capture text or command line data from any application (like firefox, nero, thunderbird, msn messenger, google earth, etc.) and put them in a simple text format. Copy the contents of a file into a different location or copy the contents of a file to another file, depending on the target location. Copies the contents of a selected file to another location or creates a new file with the same name as a selected file. Use Cut and Paste to move text, files, folders, and other selected items from one folder to another folder, or to move the contents of a selected folder into a new folder. The new folder can

be any folder on your hard drive or on your network or on an external hard drive. You can copy the contents of a selected file or folder to an empty folder on your hard drive. You can also delete the selected item or move the file to a different folder on your hard drive. If the file or folder is empty or you don't have the permission to access the file, you can select an alternate destination to move the file to. The contents of a file can be copied to an empty folder or other file on your hard drive. In this way you can move or copy a file to another location without overwriting the contents of the file. You can also remove selected files and folders. Save time by creating a dynamic version of any document that's handy for quick reference. Save as a Web Page, Office Document Template, or Microsoft Word Document Template, and 77a5ca646e Move Mouse 3.0 is the first release of our Move Mouse application suite. Move Mouse allows you to automate mouse actions. Actions are triggered by mouse movement on the screen, and these actions can be user-defined. Move Mouse displays all your available actions in a concise dashboard. Key features: \* Easily create mouse actions with the mouse cursor. \* Easily create mouse actions with the keyboard. \* Drag and drop mouse action (Create actions automatically). \* Easy to learn. \* Monitor Windows events and mouse movements (new in Move Mouse 3.0). \* Auto action settings with a familiar user interface (new in Move Mouse 3.0). \* Repeat actions. \* Optimized to work with mouse actions and windows (new in Move Mouse 3.0). \* Keyboard macros. \* Mouse action profiles (new in Move Mouse 3.0). \* "Run on mouse click" and "Do nothing". \* Option to save actions as applications or simple functions.  $*$ Configure mouse actions from a selection of the most common actions. \* Optimized to use all mouse buttons (new in Move Mouse 3.0). \* Infinite application workspace (new in Move Mouse 3.0). \* GUI translation. \* Use actions with the new Move

Mouse console (new in Move Mouse 3.0). \* Configuration files. \* Optimized performance (new in Move Mouse 3.0). \* Optimized for the Windows operating systems (new in Move Mouse 3.0). \* Optimized for the Windows Vista operating system (new in Move Mouse 3.0). \* Optimized for the Windows 7 operating system (new in Move Mouse 3.0). \* Optimized for the Windows 8 operating system (new in Move Mouse 3.0). \* Optimized for the Windows 10 operating system (new in Move Mouse 3.0). \* Optimized for the Windows Server operating system (new in Move Mouse 3.0). \* Optimized for Windows server 2012/2016/2019/2022 operating system (new in Move Mouse 3.0). \* Customizable window size (new in Move Mouse 3.0). \* Load/Save actions (new in Move Mouse 3.0). \* Optimized for Windows 8.1 (new in Move Mouse 3.0). \* Optimized for Windows 10/Windows Server/Windows Server 2012/2016/2019/2022 (new in Move Mouse 3.0

**What's New in the Move Mouse?**

The GUI is split into two sections; side and main. The left column is the setup area, where you can choose all of your profile's actions. The default actions are for CMD, PowerShell, and Windows Explorer. In the

main area, you can add actions for Cursor Mouse Movement, Mouse Clicking, and Scrolling. Features Customizable look and feel (you can change font color and size, add your own background image, and more) Option to disable the display of the Windows Start menu and tray Option to disable the display of the Windows shutdown screen Option to disable the display of the Windows lock screen Option to disable the display of the Windows Task Bar Option to disable the display of the Windows File Explorer window Option to disable the display of the Windows command line (cmd.exe) Option to disable the display of the Windows logon screen Option to disable the display of the Windows task tray Option to disable the display of the Windows desktop (where the user is) Option to disable the display of the Windows desktop (where applications are) Option to disable the Windows Search window Option to disable the display of the Windows Networking window Option to disable the Windows Windows Mail window Option to disable the display of the Windows Internet Explorer window Option to disable the Windows Windows Media Player window Option to disable the display of the Windows Windows Media Center window Option to disable the Windows Windows

Media Center window (For Windows Vista and later) Option to disable the display of the Windows Windows Media Player window (For Windows XP and earlier) Option to disable the display of the Windows Windows Media Center window (For Windows XP and earlier) Option to disable the display of the Windows Windows Media Center window (For Windows Vista and later) Option to disable the display of the Windows Windows Media Player window (For Windows Vista and later) Option to disable the display of the Windows Windows Mail window (For Windows Vista and later) Option to disable the display of the Windows Windows Media Player window (For Windows Vista and later) Option to disable the display of the Windows Windows Media Center window (For Windows Vista and later) Option to disable the display of the Windows Windows Mail window (For Windows Vista and later) Option to disable the display of the Windows Windows Media Player window (For Windows Vista and later) Option to disable the display of the Windows Windows Media Center window (For Windows Vista and later) Option to disable the display of the Windows Windows Media Player window (For Windows Vista and later) Option to

disable the display of the Windows Windows Mail window (For Windows Vista and later) Option to disable the display of the Windows Windows Media Player window (For Windows Vista and later) Option **System Requirements:**

--Windows 10, 8.1, or 8 --1 GB of RAM or more (Recommended: 2 GB of RAM) --2 GB of free hard drive space --Internet connection --Controller for Windows 10 (optional) 1. Please play without controller. 2. 2.2 GB is enough. 3. For Windows 10, you can install the Controller and Play. Developer Comments: Yes, this is easy if you have a controller, but this is still a cool game that you can play

## Related links:

<http://launchimp.com/pictview-product-key-full-free-download/>

<https://innovacioncosmetica.com/tntcrypter-2-0-0-0-crack-activation-key-free-for-pc/>

[https://network.ikonne.com/upload/files/2022/06/78Navb9RGvIYXzEYnmnU\\_06\\_14c7dd3c7275a4eb28b13d70c8309544\\_file.pdf](https://network.ikonne.com/upload/files/2022/06/78Navb9RGvIYXzEYnmnU_06_14c7dd3c7275a4eb28b13d70c8309544_file.pdf) <http://uglemskogpleie.no/?p=2221>

<http://rxharun.com/?p=180791>

- [https://vee.red/upload/files/2022/06/sBW26ntN7wqhkXMDiB6c\\_06\\_14c7dd3c7275a4eb28b13d70c8309544\\_file.pdf](https://vee.red/upload/files/2022/06/sBW26ntN7wqhkXMDiB6c_06_14c7dd3c7275a4eb28b13d70c8309544_file.pdf)
- <https://midatlanticherbaria.org/portal/checklists/checklist.php?clid=0>
- <https://mycryptojourney.blog/wp-content/uploads/2022/06/dawida.pdf>

<https://www.odontotecnicoamico.com/wp-content/uploads/2022/06/hedkhr.pdf>

<https://sc-designgroup.com/wp-content/uploads/2022/06/nfsSeveralSpiders.pdf>